# **NÁVOD K OBSLUZE "MOTION" a "COVERCHEST"**

**!!UPOZORNĚNÍ:** Přečtěte si, prosím, pozorně tuto příručku dříve, než budete obsluhovat zámek nebo budete chtít nastavit novou číselnou kombinaci. Nepřebíráme odpovědnost za poruchy funkčnosti způsobené buď chybným přepnutím, příp. použitím síly nebo neodbornou manipulací ani za věcné škody nebo za škody na majetku, které vyplývají například z nepředpisového uzamykání sejfu.

# Váš trezor modelu "Motion" je možné otevřít pomocí master kódu, uživatelského kódu nebo **jedním ze dvou klíčů nouzového otvírání, které jsou součástí dodávky.**

**Každé stisknutí tlačítka se potvrdí akustickým signálem.**

Každé stisknutí tlačítka lze opravit tlačítkem "  $*$  ".

**Pokud si přejete, aby zadaný kód (master nebo uživatelský kód) nebyl zobrazen při zadávání na displeji, stiskněte tlačítko " \* " před zadáním kódu. Místo stisknuté číslice se na displeji zobrazí "** − **".**

## **Nedoporučujeme používat nealkalické baterie.**

Trezor se dodává z výroby nastaveným master kódem 0-0-0-0-0-0 a uživatelským kódem 1-6-8-0. Z bezpečnostních důvodů Vám doporučujeme, abyste master kód a uživatelský kód obratem změnili na osobní kód.

## **1. UVEDENÍ DO PROVOZU:**

- a. Sejměte kulatý kryt klíče nouzového otevírání vpravo vedle klávesnice.
- b. Vsuňte do zámku jeden ze dvou klíčů nouzového otvírání, které jsou součástí dodávky.
- c. Otočte klíčem doprava.
- d. Otevřete dvířka.
- e. Otočte klíčem zpět do výchozí pozice a vytáhněte ho.
- f. Sejměte bezpečnostní šroub krytu přihrádky na baterie na vnitřní straně dvířek.
- g. Posuňte kryt přihrádky na baterie nahoru.
- h. Vložte čtyři kusy 1,5 V baterií AA (alkalických; při vkládání baterií dodržte správnou polaritu).
- i. Na displeji se zobrazí "HALLO" trezor je nyní připraven k provozu.
- j. Zavřete přihrádku na baterie.

#### **2. CHYBNÉ ZADÁNÍ**

V případě zadání nesprávného kódu a po stisknutí tlačítka " # " se ozve pětinásobný akustický signál a na displeji se zobrazí "ERROR-1", v případě dalšího nesprávného zadání se na displeji zobrazí "ERROR-2" a po třech nesprávných zadáních se zobrazí " ERROR-3 ".

# **3. DOBA BLOKOVÁNÍ PO CHYBNÉM ZADÁNÍ**

Pokud je chybný kód zadán třikrát, na displeji se zobrazí "HOLd05" a začne běžet pětiminutová doba blokování. Během těchto pěti minut nelze nic zadávat. Pokud se během doby blokování elektronický zámek aktivuje a stlačí se nějaké tlačítko, na displeji se zobrazí "HOLd05" a zbývající čas blokování se bude odpočítávat, dokud neuplyne. Tuto dobu blokování není možné přerušit, a to ani vyjmutím baterií.

**4. VÝMĚNA BATERIÍ** (Pokud je zobrazení slabé nebo není čitelné nebo již není možné otevření, měli byste obratem vyměnit baterie).

- a. V případě potřeby otevřete trezor pomocí klíče nouzového otevírání (viz bod 9 Otevření pomocí klíče nouzového otevírání).
- b. Sejměte bezpečnostní šroub krytu přihrádky na baterie na vnitřní straně dvířek.
- c. Posuňte kryt přihrádky na baterie nahoru.
- d. Vyjměte staré baterie.
- e. Vložte nové baterie (alkalické) dodržte správnou polaritu.
- f. Zavřete přihrádku na baterie.

**UPOZORNĚNÍ:** Po výměně baterií zůstávají uložené kódy (master kód, uživatelský kód) zachovány.

#### **5. ZMĚNA MASTER KÓDU** (Vámi zvolený master kód zůstává po výměně baterií zachovaný)

- a. Stiskněte dvakrát tlačítko .\* ".
- b. Na displeji se zobrazí "SUPER".
- c. Zadejte aktuální master kód (při dodávce 0-0-0-0-0-0).
- d. Pro potvrzení stiskněte tlačítko "#".
- e. Na displeji se zobrazí "CC –".
- f. Zadejte "0 1 " pro změnu master kódu.
- g. Pro potvrzení stiskněte tlačítko " $#$ ".
- $\overline{h}$ . Na displeji se zobrazí "NEW".
- i. Zadejte Vámi požadovaný master kód (6-místný).
- j. Pro potvrzení stiskněte tlačítko " # ".
- k. Na displeji se zobrazí "rEPEAt".
- l. Opakujte Vámi požadovaný master kód (6-místný).
- m. Pro potvrzení stiskněte tlačítko "#".
- n. Pokud se na displeji zobrazí "GOOD", master kód byl úspěšně změněn.
- o. Na displeii se zobrazí "CC –".
- p. Chcete-li menu opustit, stiskněte tlačítko "\*".

**UPOZORNĚNÍ:** Pokud se během programování na displeji zobrazí "ERROR", začněte programování od bodu 5.f.

#### **6. UZAMČENÍ – ULOŽENÍ UŽIVATELSKÉHO KÓDU**

- a. Zavřete dvířka a zadejte Vámi požadovaný uživatelský kód (tři až šest číslic).
- b. Zadaný kód se zobrazí na displeji.
- c. Zadání potvrďte stisknutím tlačítka " $#$ ".
- d. Trezor se automaticky uzavře na závory a na displeji se zobrazí "CLOSE".
- e. Po správném uzamčení se na displeji zobrazí "CLOSEd" a zvolený kód.
- f. Pokud není správné uzamčení možné, na displeji se zobrazí "ERROR".
- g. Uzamykání znovu opakujte, jak je to popsáno od bodu 6-a.

#### **7. OTEVŘENÍ UŽIVATELSKÝM KÓDEM**

- a. Při uzavřených dvířkách nebo vysunutých závorách stiskněte dotykovou obrazovku uprostřed, na displeji se zobrazí "HELLO", zadejte Vámi uložený uživatelský kód (čtyři, pět nebo šest číslic).
- b. Zadání potvrďte stisknutím tlačítka  $#$ ".
- c. Během otevírání se na displeji zobrazí "OPEN".
- d. Po provedeném otevření se na displeji zobrazí "OPENEd".

#### **INFO**

Chcete-li trezor pomocí dříve zvoleného uživatelského kódu znovu uzamknout, musíte při uzavřených dvířkách pouze stisknout tlačítko "#".

Trezor se uzavře podle popisu od bodu 6-d a může se otevřít pomocí uživatelského kódu, který jste předtím zvolili, jak je uvedeno v bodě 7.

## **8. OTEVŘENÍ MASTER KÓDEM**

- a. Dvakrát stiskněte tlačítko "\*".
- b. Na displeji se zobrazí "SUPER".
- c. Zadejte aktuální master kód (při dodávce 0-0-0-0-0-0).
- d. Pro potvrzení stiskněte tlačítko " $#$ ".
- e. Na displeji se zobrazí "CC –".
- Zadejte "0 0 " za účelem otevření pomocí master kódu. f. Zadejte "0 0 " za ucelem vie visini politicalisticalisticalistic et al. Pro potvrzení stiskněte tlačítko "ENTER".<br>Test potvržení se na displeji zobrazí "O
- 
- h. Během otevírání se na displeji zobrazí "OPEN".
- i. Po provedeném otevření se na displeji zobrazí "OPENEd".

# **9. OTEVŘENÍ KLÍČEM NOUZOVÉHO OTEVÍRÁNÍ**

- a. Odejměte kryt klíče nouzového otevírání vpravo vedle klávesnice.
- b. Vsuňte do zámku jeden ze dvou klíčů nouzového otevírání drážkou směrem nahoru.
- c. Otočte klíčem doprava.
- d. Při dostatečném napětí baterie se na displeji zobrazí "OPENEd" a trezor je otevřený.
- e. Abyste mohli klíč vytáhnout, musíte jím otočit zpět do výchozí pozice je znovu zamknuto.

# **10. FUNKCE PROTOKOLU**

Trezor modelu "MOTION" je sériově vybaven jednoduchou funkcí protokolu. Pro účely správného využití funkce protokolu Vám doporučujeme, abyste při uvedení trezoru do provozu nastavili aktuální datum a čas. Datum se zobrazuje ve formátu RRMMDD (rok - měsíc - den).

Čas se zobrazuje ve formátu HHMMSS (hodina - minuta - sekunda).

## **PROGRAMOVÁNÍ DATUMU / ČASU**

- a. Dvakrát stiskněte tlačítko "\*
- b. Na displeji se zobrazí "SUPER".
- c. Zadejte aktuální master kód (při dodávce 0-0-0-0-0-0).
- d. Pro potvrzení stiskněte tlačítko  $#$ ".
- e. Na displeii se zobrazí "CC –".
- f. Zadejte "0 8".
- g. Pro potvrzení stiskněte tlačítko .. # ".
- 
- h. Na displeji se zobrazí "SEt-dt".<br>i. Nyní zadejte dvě poslední míst i. Nyní zadejte dvě poslední místa aktuálního roku (např. 17 pro rok 2017), aktuálního měsíce (např. 05 pro květen) a aktuálního dne.
- j. Pro potvrzení stiskněte tlačítko " $#$ ".
- k. Na displeji se zobrazí systémový čas.
- l. Zadejte aktuální čas (v 24hodinovém formátu).
- m. Pro potvrzení stiskněte tlačítko "#".
- n. Na displeji se zobrazí "GOOd".
- o. Datum a čas byly nastaveny.
- p. Na displeji se zobrazí "CC –".
- q. Chcete-li menu opustit, stiskněte tlačítko "CANCEL".

## **NAČÍTÁNÍ PROTOKOLU OTEVÍRÁNÍ**

- a. Dvakrát stiskněte tlačítko "\*".
- b. Na displeji se zobrazí "SUPER".
- c. Zadejte aktuální master kód (při dodávce 0-0-0-0-0-0).
- d. Pro potvrzení stiskněte tlačítko " $#$ ".
- e. Na displeji se zobrazí "CC –".
- f. Zadejte "0 9".
- g. Pro potvrzení stiskněte tlačítko "#".
- h. Na displeji se krátce zobrazí "rECOrd".
- i. Zobrazí se poslední otevření.

Protokol se zobrazí v nasledujícím formátu "RRMMDD" "SSMM – druh otevření".

#### **INFORMACE PROTOKOLU**

- 1 = otevření master kódem
- 8 = otevření uživatelským kódem
- 9 = otevření klíčem nouzového otevírání

## **PŘÍKLAD PROTOKOLU: 1701011212-1**

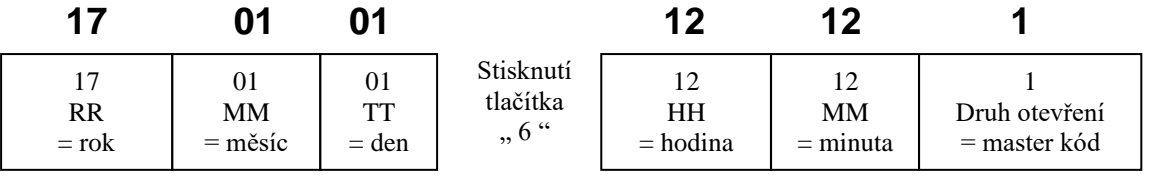

Stiskněte tlačítko "6" pro zobrazení času a druhu otevření.

#### **NAVIGACE V MENU PROTOKOLU**

Tlačítko "6" – zobrazení času a druhu otevření

Tlačítko " 2" – zobrazení předchozího otevření

Tlačítko "4" – zobrazení datumu otevření

Tlačítko "8" – zobrazení dalšího otevření

#### **11. VRÁCENÍ MASTER KÓDU NA VÝROBNÍ NASTAVENÍ**

- a. Sejměte plech krytu dvířek.
- b. Stiskněte na deset sekund tlačítko "RESET".
- c. Po pěti sekundách se na displeji zobrazí "RESET".
- d. Hlavní kód se tím vrátí na výrobní nastavení (0-0-0-0-0-0):